# Zaptec Pro

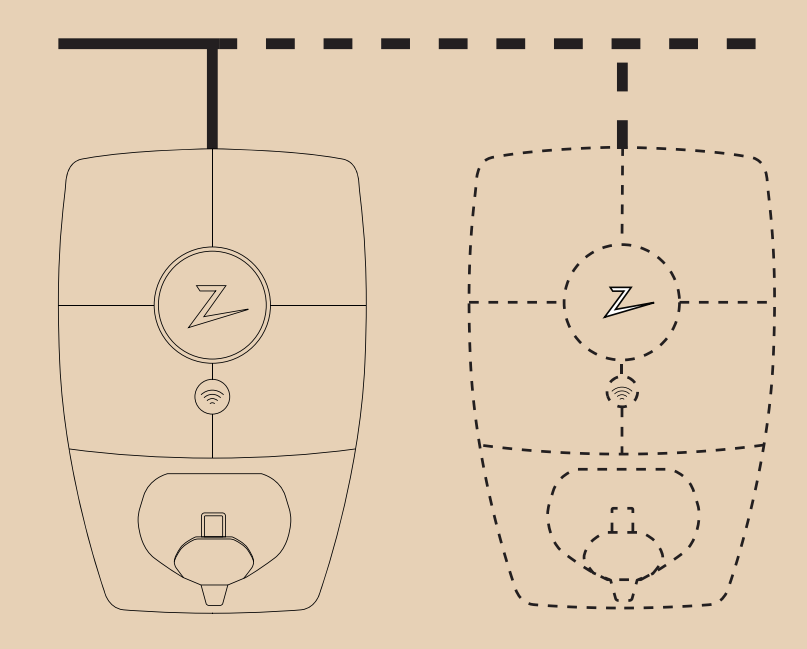

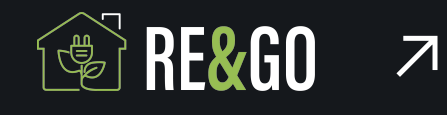

PLANERING INSTALLATION NÄTVERK

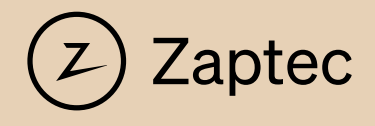

# Installationshandbok för Zaptec Pro

Installationshandboken innehåller nödvändig information för säker installation och kontroll av laddstationen.

Zaptec rekommenderar att alla som installerar våra produkter deltar i utbildningskurser för Zaptec-laddsystem

Installations-/servicepartnern är alltid den första kontaktpunkten för support. För kontaktinformation till Zaptec:s tekniska support, se www.Zaptec.com.

*Bruksanvisningen ingår i lådan med Zaptec Pro.*

Den senaste versionen finns på Zaptec.com/support. Versionsnumret för handboken finns på sista sidan.

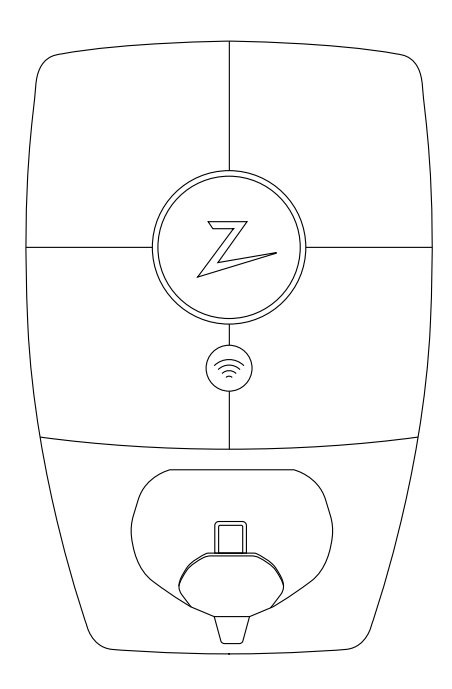

### Installationshandboken innehåller

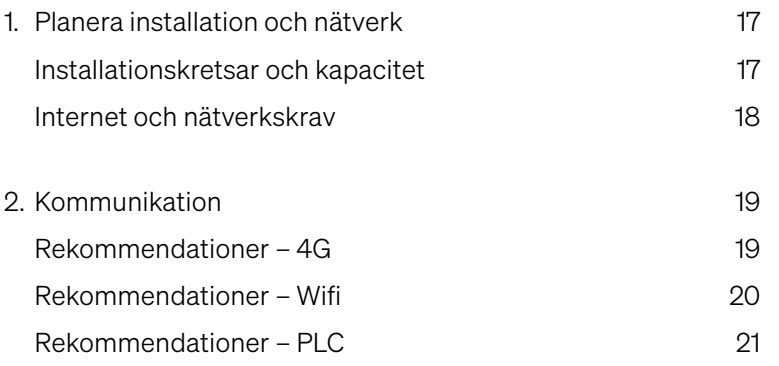

# 1. Planera installation och nätverk

## Installationskretsar och kapacitet

Zaptec Pro kan ha ett föranslutet skydd på max. 63A.

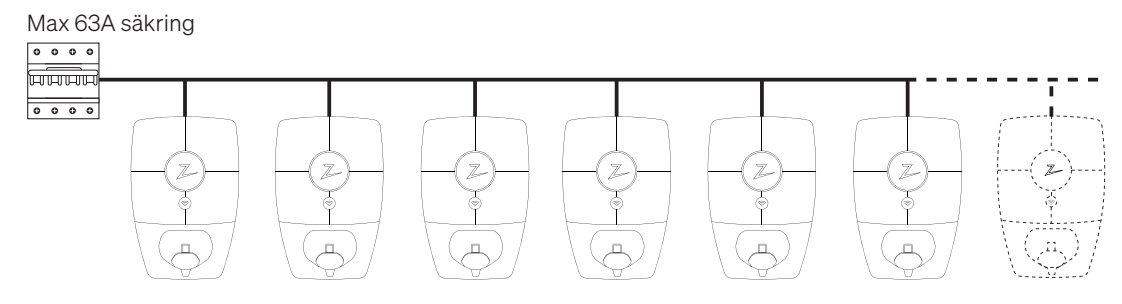

Vid t.ex. skensystem med högre ström installeras en säkring före laddningsstationen.

Säkringen får högst vara på 63 ampere.

Zaptec Portal möjliggör ett system som tar hänsyn till begränsningarna på varje nivå, t.ex. en säkring på max 125 ampere.

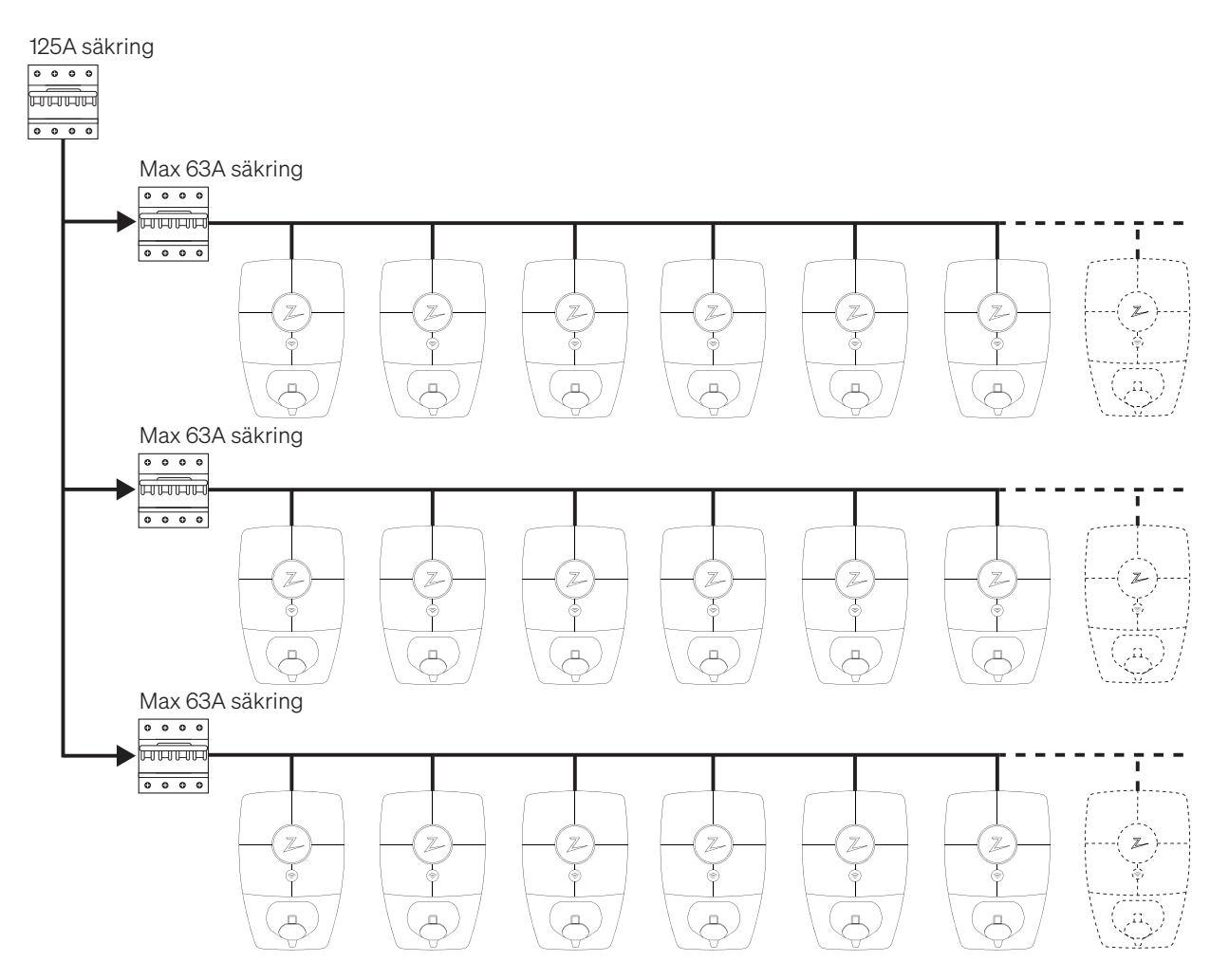

I vissa fall vill man att det angivna värdet av ett föranslutet skydd är lägre än laddningsanläggningens fysiska skydd. Detta anges i Zaptec-portalen och används som en begränsning för det tillåtna strömskyddet från laddningssystemet.

U.

Om du installerar på trefas IT-nät rekommenderar vi att du använder en fyrtrådskabel. Detta för att du senare ska kunna installera en transformator för bättre laddningsprestanda om du skulle vilja det. Då kan du sätta den neutrala kontakten i säkringsskåpet i stället för på varje laddningsstation, vilket gör det lättare att uppgradera i framtiden.

Kontrollera att installationen är dimensionerad för den högsta och lägsta kortslutningsströmmen. Det är installatörens ansvar att beräkna och dimensionera installationsinfrastrukturen så att den uppfyller kraven.

Zaptec rekommenderar alltid att du installerar laddningsstationerna med alla tre faser om detta är möjligt. Det säkerställer att balansen mellan belastning och fas blir dynamisk och gör att du kan använda all tillgänglig energi i installationen och mellan laddningsstationerna.

# Internet och nätverkskrav

#### Protokoll

4G, wifi 2,4 GHz, IEEE 802.11 b/g/n (fast kanal 1–11) Minsta signalstyrka på varje laddningsstation: –75 dBm DHCP-server med tillräckligt antal IP-adresser – en för varje ansluten enhet Förväntad datatrafik för varje Zaptec Pro är ca 3 MB per dag.

#### Nätverkssäkerhet

All trafik och kommunikation mellan laddningsstationerna och molnlösningen krypteras. Alla följande nätverkstjänster krävs för att Zaptec Pro ska fungera med Zaptec Portal. Alla nämnda portar är utgående och du måste öppna dem i aktiva brandväggar. Zaptec Pro ansluter till de nödvändiga tjänsterna utan att öppna inkommande portar, även om den ligger bakom NAT.

#### **MOTT**

TCP-port 8883: zapcloud.azure-devices.net

En anslutning till Azure IoT Hub, som använder MQTT över TLS, fungerar som den viktigaste kommunikationskanalen mellan Zaptec Pro och Zaptec Portal. Laddarens tillstånd skickas till Zaptec Portal, och den tar emot kontrollkommandon, t.ex. börja/sluta ladda. Kommunikationen krypteras med TLS v1.2 och serverns certifikat verifieras av Zaptec Pro. Servern verifierar laddaren när den ansluter med ett unikt lösenord som genereras under produktionen. Mer information om Azure IoT Hub finns här: https://docs.microsoft.com/en-us/azure/iot-hub/about-iot-hub

#### **HTTPS**

#### *TCP-port 443 (flera domäner)*

*Zaptec Pro ansluter till Zaptec Portal med HTTPS för att hämta firmwareuppdateringar. Den här kommunikationen är krypterad. Zaptec Pro verifierar serverns certifikat innan uppdateringen hämtas, och själva firmwareuppdateringen verifieras kryptografiskt innan den installeras.*

*Följande domäner används under firmwareuppdateringar:*

- *- zapcloud-api.azurewebsites.net*
- *- devices.Zaptec.com*
- *- api.Zaptec.com*

#### Utgående portar

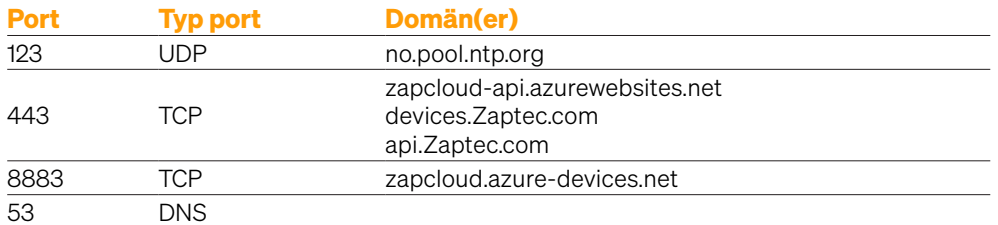

#### **DHCP**

*UDP port 68*

DHCP används i det lokala nätverket för att tilldela Zaptec Pro en IP-adress och IP-adressen för den DNS-server som ska användas.

#### DNS

*UDP port 53* Zaptec Pro använder DNS för att hitta IP-adressen till de domäner som används för att kommunicera med Zaptec Portal.

Om DHCP-servern inte anger en DNS-server, eller om den inte svarar i tid, använder Zaptec Pro DNS-servern (eller DNS-servrarna) som anges av DHCP-servern, samt Googles (8.8.8.8) och Cloudflares (1.1.1.1) DNS-servrar.

#### **NTP**

*UDP-port 123: no.pool.ntp.org*

Om Zaptec Pros realtidsklocka inte går rätt kan laddningsstationen inte autentisera sig med Zaptec Portal. För att den interna klockan ska uppdateras måste Zaptec Pro anslutas till en NTP-server. Denna kommunikation går via UDP-port 123.

NTP-servern som Zaptec Pro använder är no.pool.ntp.org. Värdnamnet som används för NTP är fast. Från och med idag kan det inte ändras av användaren.

# 2. Kommunikation

### Rekommendationer – 4G

#### **Täckning**

Zaptec Pro kommunicerar via Telenors 4G LTE-M-nät. Detta nätverk har normalt täckning alla områden som brukar ha gängse 4G-täckning. Vi rekommenderar därför att du testar täckningen på installationsplatsen med din egen mobil före installationen. För noggrann mätning, använd mobil med Telenor SIM.

Täckningskarta: http://telenor.no/dekning

#### Placering

Placera laddstationerna så att de får bästa möjliga placering för mobil kommunikation. Undvik placering där objekt kan påverka täckningen. Testa täckningsgraden på olika sätt, t.ex. med öppen/stängd garageport.

Alla Zaptec Pro levereras som standard med 4G LTE-M och kopplas upp automatiskt när laddstationen ansluts till ström. Elnät och andra relevanta inställningar måste dock konfigureras via Zaptec App av installatören.

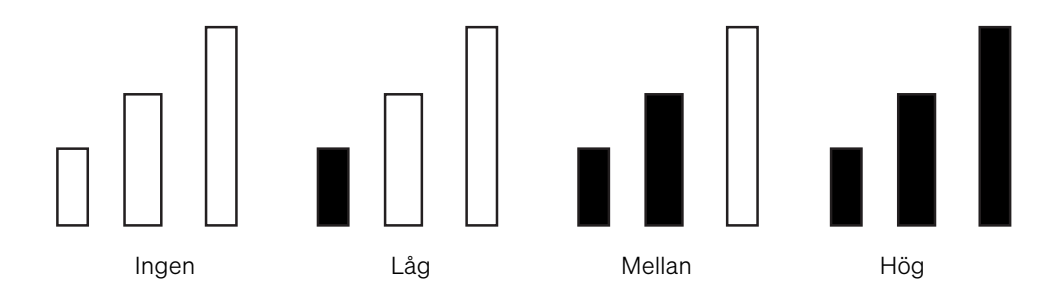

Varje Zaptec Pro har inbyggd 4G-kommunikation och måste ha ett aktivt SIM-kort för att fungera. En laddstation kan inte dela kommunikation till flera via 4G LTE-M.

#### Kraftnät

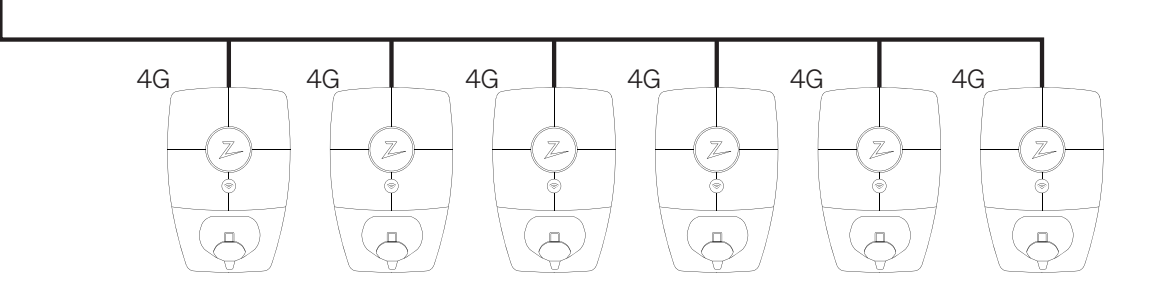

### Rekommendationer – Wifi

Wifi-åtkomstpunkt – Zaptec Pro stöder wifi typ b, g och n på 2,4 GHz. Idag stöder de flesta routrar 2,4 och 5 GHz. Zaptec Pro kräver 2,4 GHz.

Installationskrav: Placeringen av wifi-åtkomstpunkten kan i hög grad påverka signalstyrkan och prestandan. Kontakta din nätverkspartner för att hitta bästa möjliga placering.

- Kontrollera att 2,4 GHz är aktiverat så att Zaptec Pro ansluts till nätverket.
- Konfigurera en fast kanal på 1, 6 eller 11 för att undvika störningar mellan kanaler med flera åtkomstpunkter.
- Kontrollera att routern inte är inställd på automatiskt kanalval.

Zaptec rekommenderar att åtkomstpunkten eller åtkomstpunkterna för wifi monteras och installeras enligt tillverkarens anvisningar för optimal signaltäckning och prestanda.

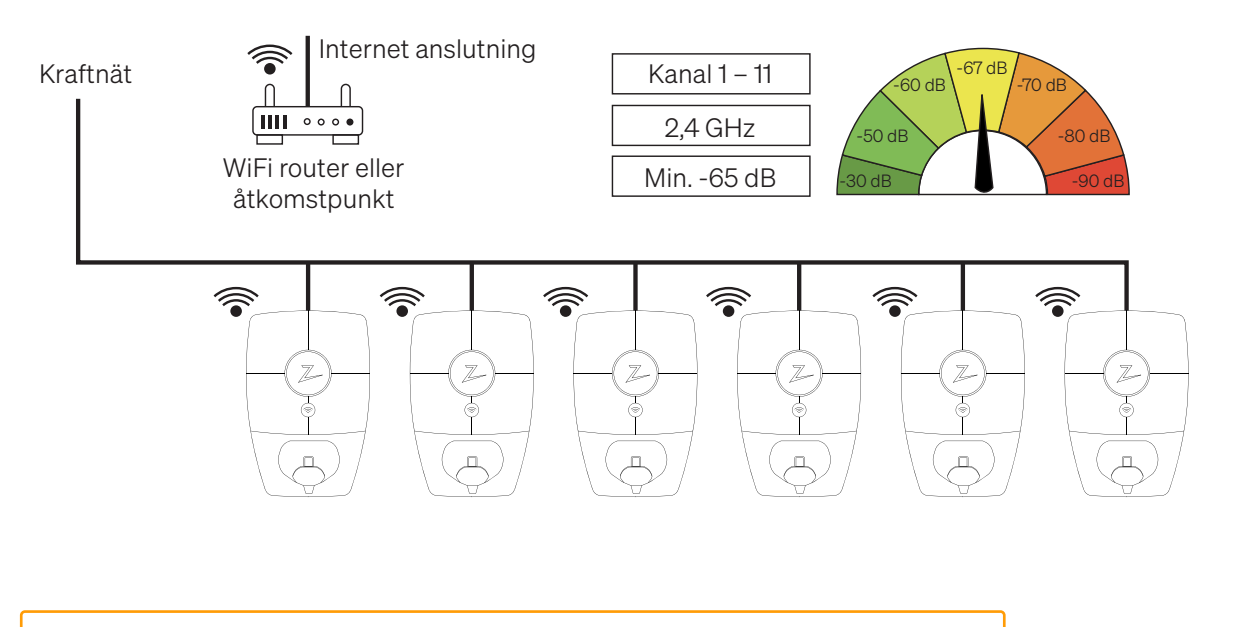

Anslut så många som möjligt till wifi-nätverket. Om wifi-signalstyrkan är lägre än -75 dBm använder du PLC på den aktuella enheten. Skalan går från -40 till -80. Välj en enhet med stark wifi-signalstyrka till att fungera som en gateway.

л

Om flera Zaptec Pro-laddstationer ställs in med delad nätverkslösning som wifi-PLC kan det leda till att Zaptec Pro-laddstationer växlar mellan de olika PLC-kommunikationsnäten, vilket kan leda till instabil nätverksanslutning. Det rekommenderas att det här nätverksalternativet används sparsamt. Allra helst ska bara en Zaptec Pro-laddstation i installationen aktiveras med delad nätverkslösning.

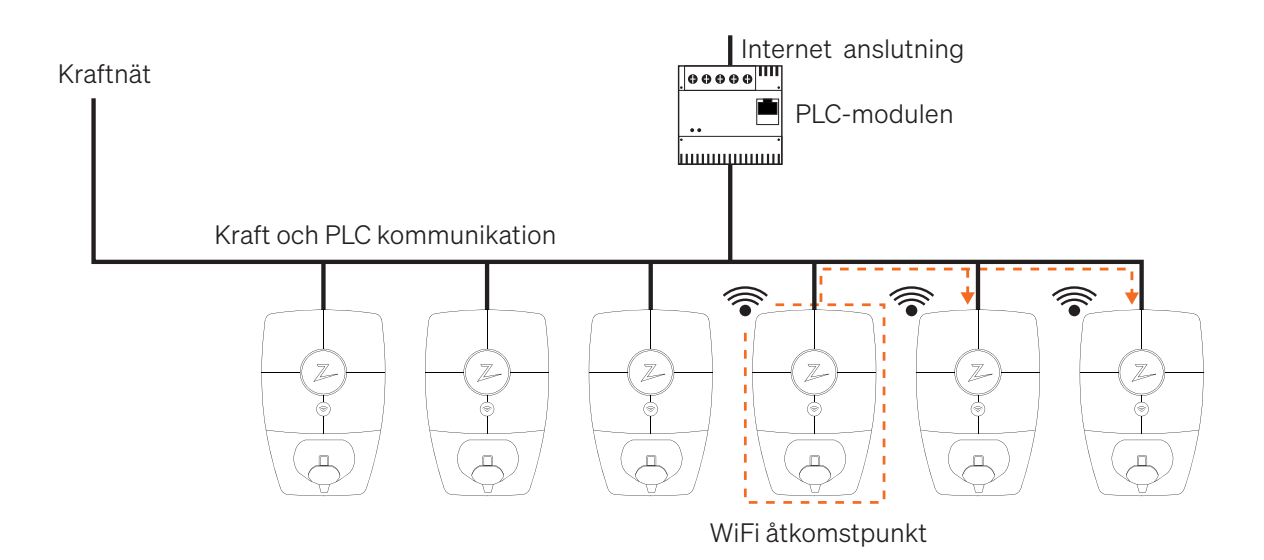

Begränsa buller från elnätet och externa källor. Zaptec rekommenderar att PLC-modulen installeras mitt i laddkretsen. Det ökar PLC-nätets prestanda och begränsar externa bullerkällor till PLC-nätet.

 Det här nätverksalternativet bör endast användas mellan Zaptec Pro-laddstationer. Om Zaptec Pro-laddstationer konfigureras med delad nätverkslösning, till exempel PLC-wifi-åtkomstpunkt, kan det leda till att andra wifi-enheter använder samma nätverk. Om obehöriga har tillgång till nätverksnamnet och nätverkslösenordet som Zaptec Pro-laddstationen är inställd med, kan detta leda till ökade 3G/4Gabonnemangskostnader och leda till minskad/instabil internetanslutning mellan laddstationerna, eftersom datatrafiken blir större än avsett.

# Rekommendationer – PLC

Vid användning av PLC rekommenderar vi en PLC-modul per kurs/kabeldragning. För långa kabeldragningar rekommenderar vi att du monterar PLC-modulen nära laddningsstationerna.

Zaptec Pro använder fas S1 och N för PLC-kommunikation. Använd även L1 och N när du installerar PLC-modulen. Anslutning: N + L1 + PE.

#### Angående IT-nätverket: När du installerar PLC-modulen i ett IT-nätverk behöver du bara ansluta till de två faserna som ger ström till L1 och N på laddningsstationerna (L1 och L3) + PE.

Montera enligt installationsmanualen.

Om PLC-modulerna är förkrypterade konfigurerar du laddningsstationerna enligt den procedur som följer med PLC-modulen.

Zaptec Charger AS Made in Norway

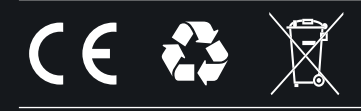

© Zaptec Charger AS 27.05.2021. All rights reserved. ZM000771

zaptec.com